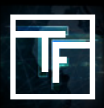

Falls Sie Ihr Passwort vergessen haben, klicken Sie auf den Link **"Forgot your password" (Passwort vergessen)**  und folgen Sie den folgenden Anweisungen.

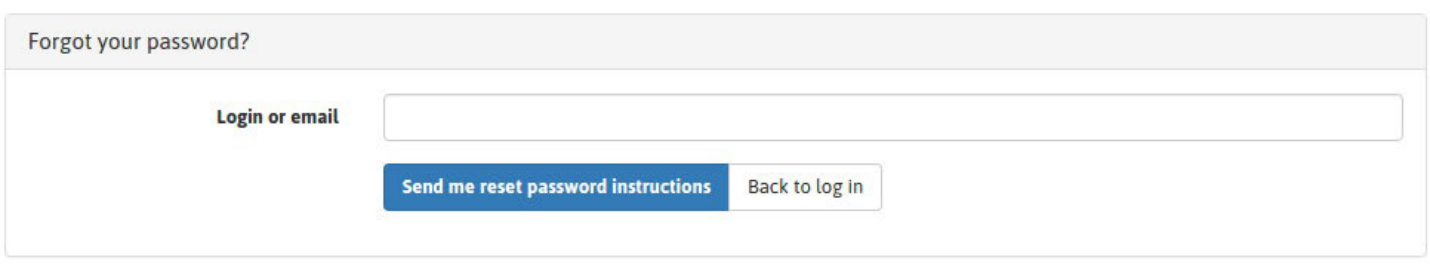

Geben Sie in das Feld **"Login or email" (Nutzername oder nebo E-Mail)** Ihren Nutzernamen oder Ihre E-Mail ein und klicken Sie auf den Link "**Send me reset password instructions" (Anweisungen zum Erstellen eines neuen Passworts).**

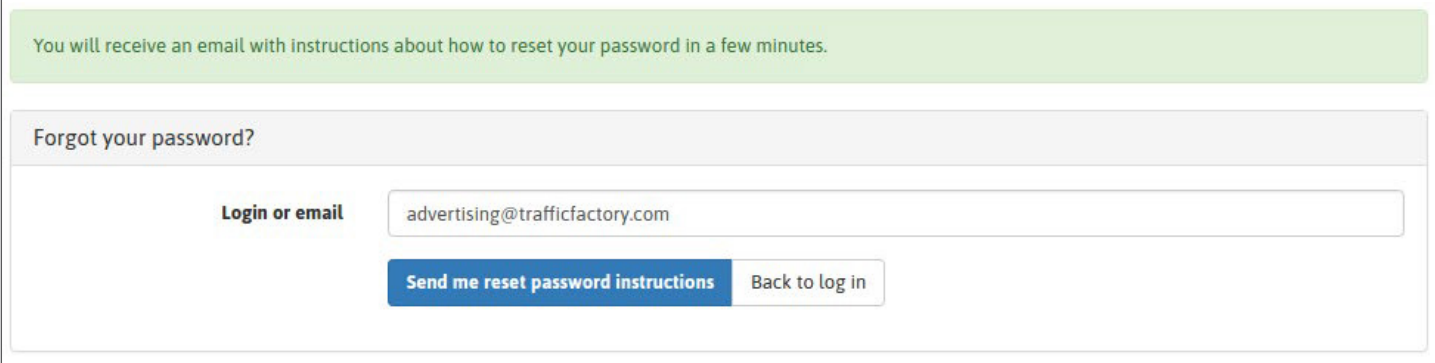

Per E-Mail wird Ihnen ein Link geschickt. Kontrollieren Sie auch Spam-Mails in Ihrem Postfach. Klicken Sie auf den geschickten Link.

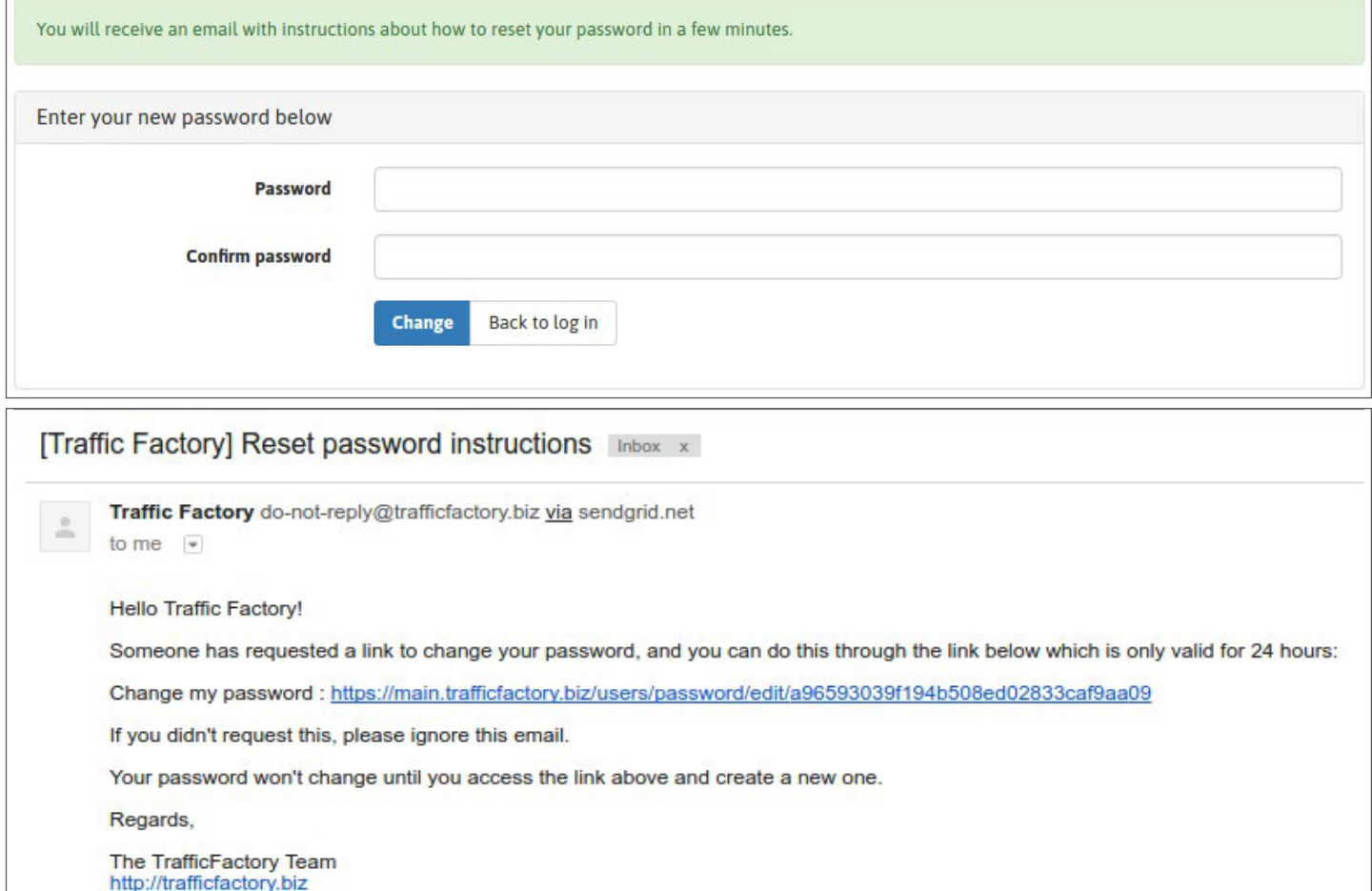

Füllen Sie die Felder **"Password"(Passwort)** a **"Confirm password" (Passwort bestätigen)** aus → Ihr Passwort muss mindestens 10 Zeichen enthalten, davon mindestens eine Zahl, einen kleinen Buchstaben, zwei unterschiedliche große Buchstaben, ein Sonderzeichen. → Bestätigung Ihres Passworts Passwörter müssen identisch sein!

Vergewissern Sie sich, dass sich das neue Passwort von den früher verwendeten unterscheidet.

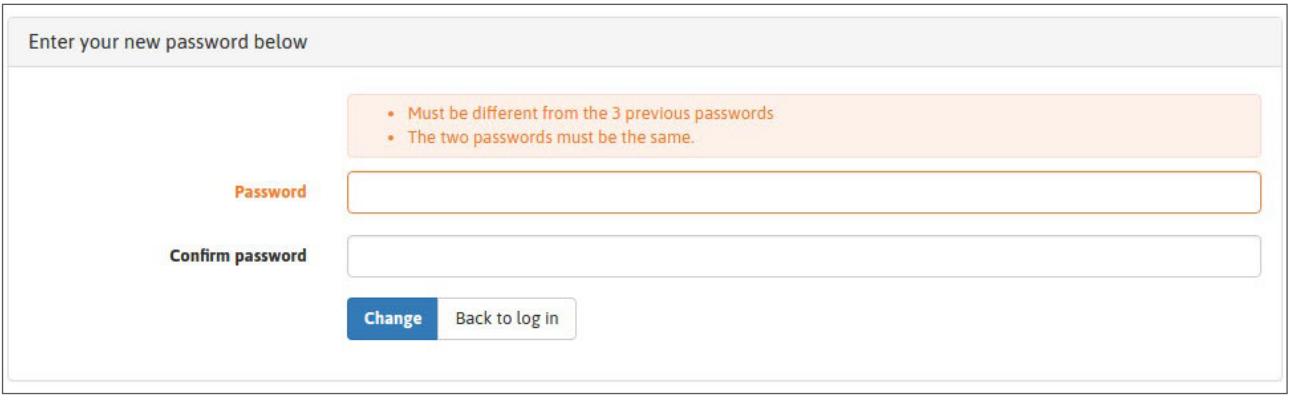

Sobald das neue Passwort eingegeben wird, klicken Sie auf **"Change" (Ändern)**

Ihr Passwort wurde erfolgreich geändert. Um sich wieder bei der Plattform anzumelden, klicken Sie bitte auf: [main.trafficfactory.biz/users/sign\\_in](https://main.trafficfactory.biz/users/sign_in)

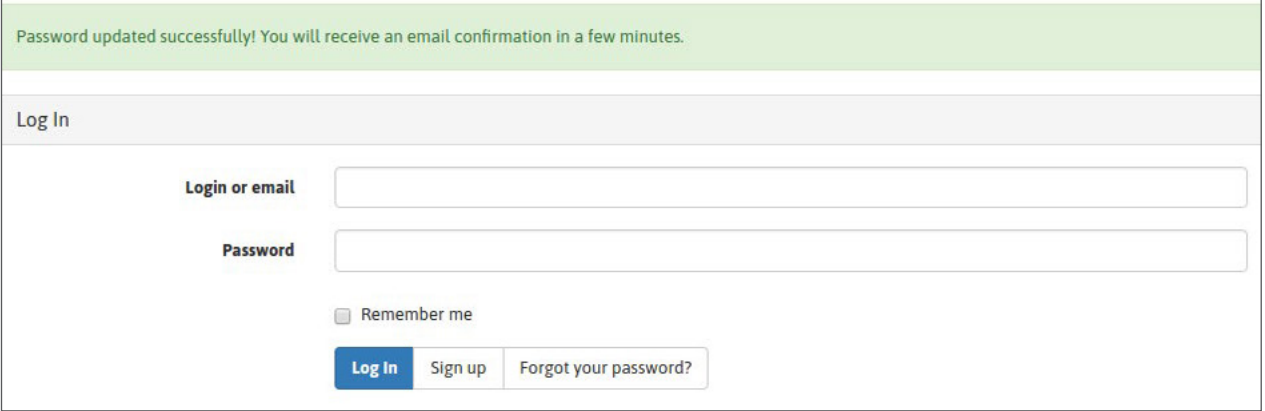

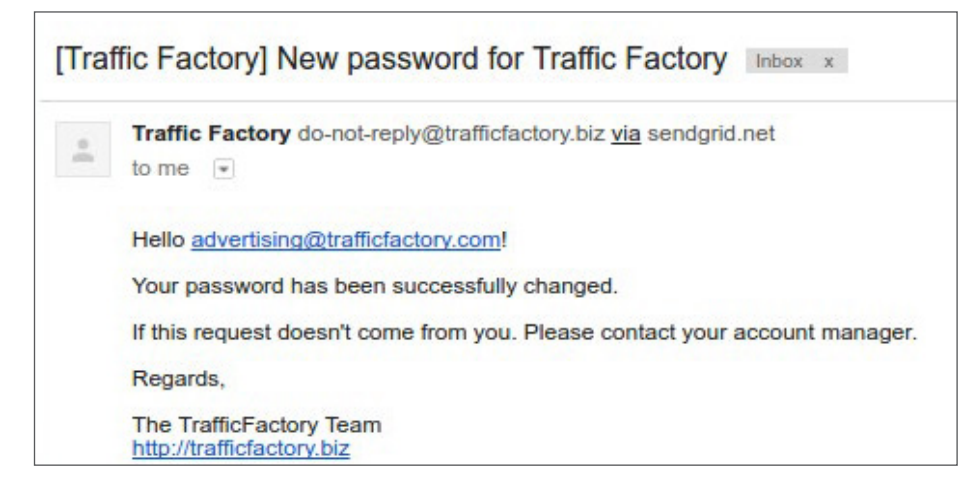

Falls Ihr Konto noch nicht bewilligt oder aktiviert wurde, folgen Sie bitte den folgenden Anweisungen. [HOW TO ACTIVATE MY ACCOUNT](https://main.trafficfactory.biz/faq/73/pdf/how_to_activate_my_account.pdf)

Your account is waiting for approval.

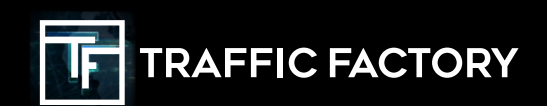

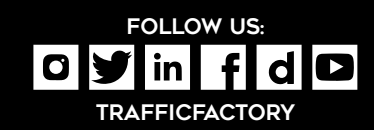